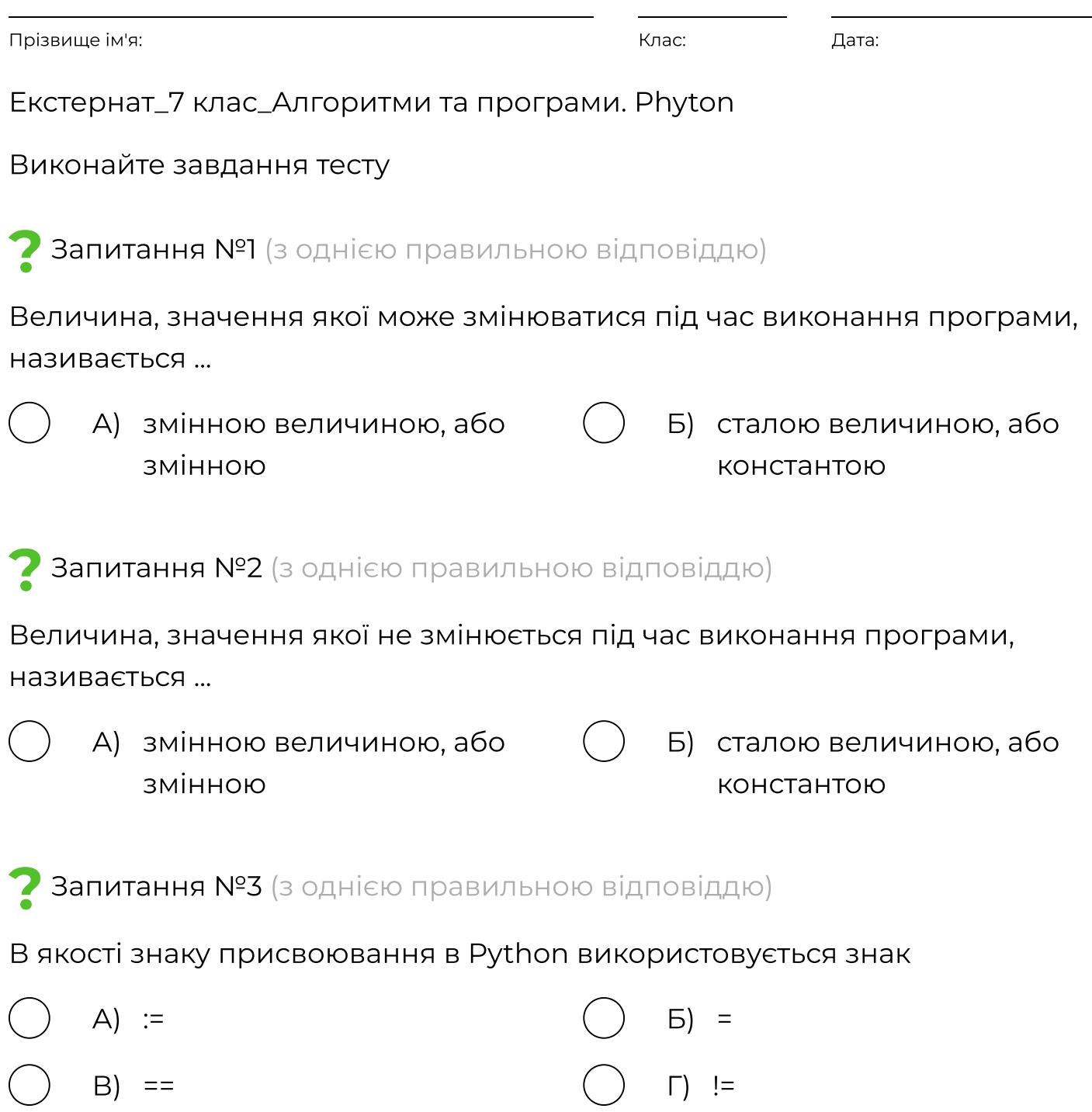

# Запитання №4 (на встановлення відповідності)

Встановіть відповідність між командами та їхньою дією

- 1) +=
- $2)$  -=
- 3) \*=
- А) додає до значення змінної указане число
- Б) віднімає від значення змінної вказане число
- В) множить значення змінної на вказане число

Вкажіть відповідність:

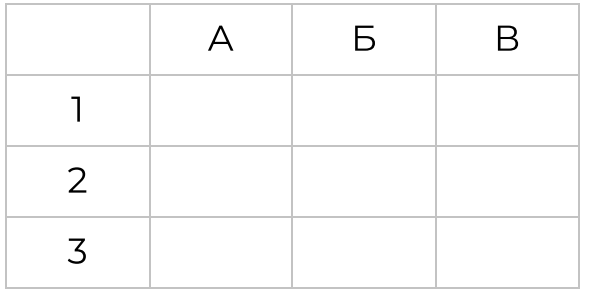

? Запитання №5 (з однією правильною відповіддю)

Малювання в Python називають черепашковою графікою, а виконавця, який створює зображення, – Черепашкою. Для використання функцій малювання слід до проєкту приєднати відповідну бібліотеку командою ...

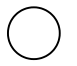

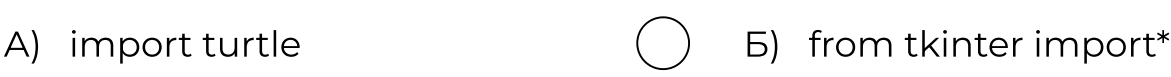

В) from math import

# Запитання №6 (на встановлення відповідності)

Встановити відповідність між командами руху та керування олівцем та їх призначенням

- 1) forward(10) або fd(10)
- 2) right(15)
- 3) left(15)
- 4) reset()
- 5) down()
- 6) up()
- 7) color(red)
- 8) width(4)
- А) Перемістити виконавця на 10 кроків уперед у попередньо заданому напрямку
- Б) Повернути виконавця на 15 градусів праворуч (за годинниковою стрілкою)
- В) Повернути виконавця на 15 градусів ліворуч (проти годинникової стрілки)
- Г) Очистити полотно
- Д) Опустити олівець на полотно. Під час подальшого руху буде залишатися слід. За замовчуванням олівець опущено
- Е) Підняти олівець. Під час подальшого руху слід не буде залишатися
- Є) Установити червоний колір олівця
- Ж) Установити товщину лінії олівця в 4 пікселі

#### Вкажіть відповідність:

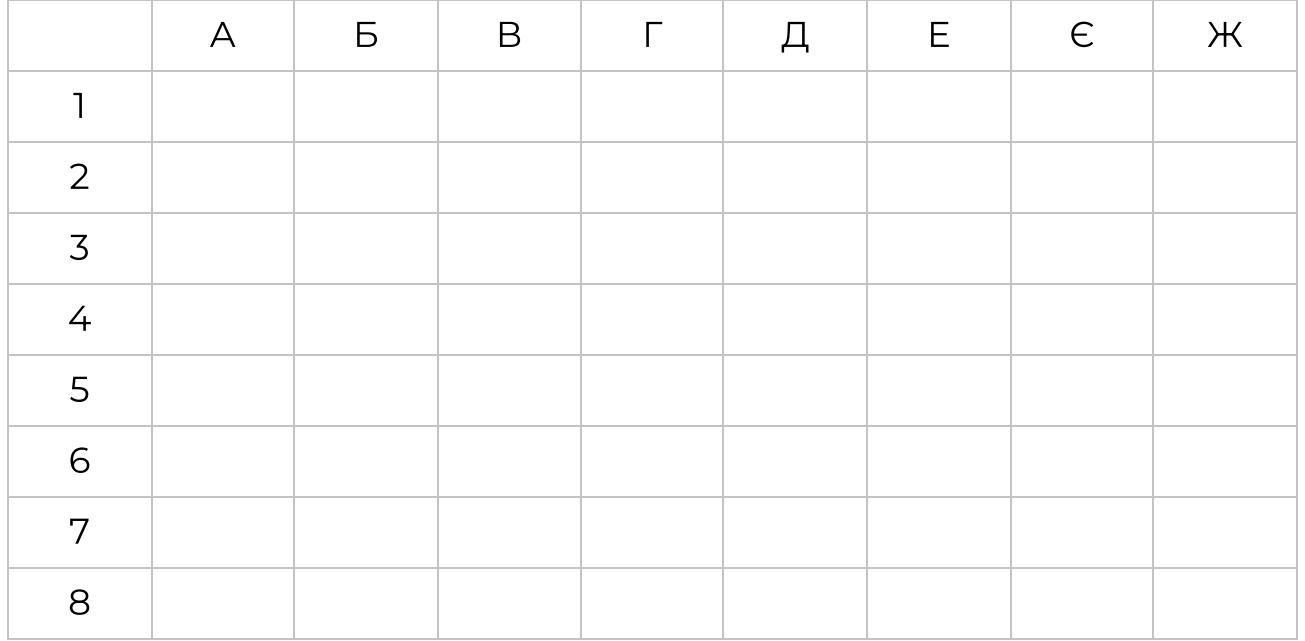

### Запитання №7 (на встановлення відповідності)

Встановити відповідність між командами Черепашки, у яких використовується координати точок на площині, та їх призначенням

- 1)  $\text{goto}(x, y)$
- 2) shape("turtle")
- 3) backward(n)
- 4) circle(r)
- 5) circle(r,a)
- А) Переміщує Черепашку з поточного положення в точку на полотні із зазначеними координатами
- Б) виконавець у вигляді черепашки
- В) переміститияс на n точок назад
- Г) намалювати коло радіусом r
- Д) намалювати дугу

#### Вкажіть відповідність:

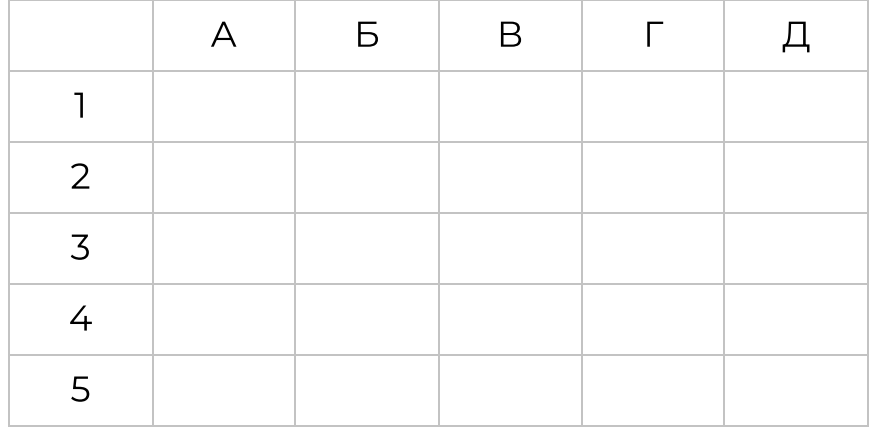

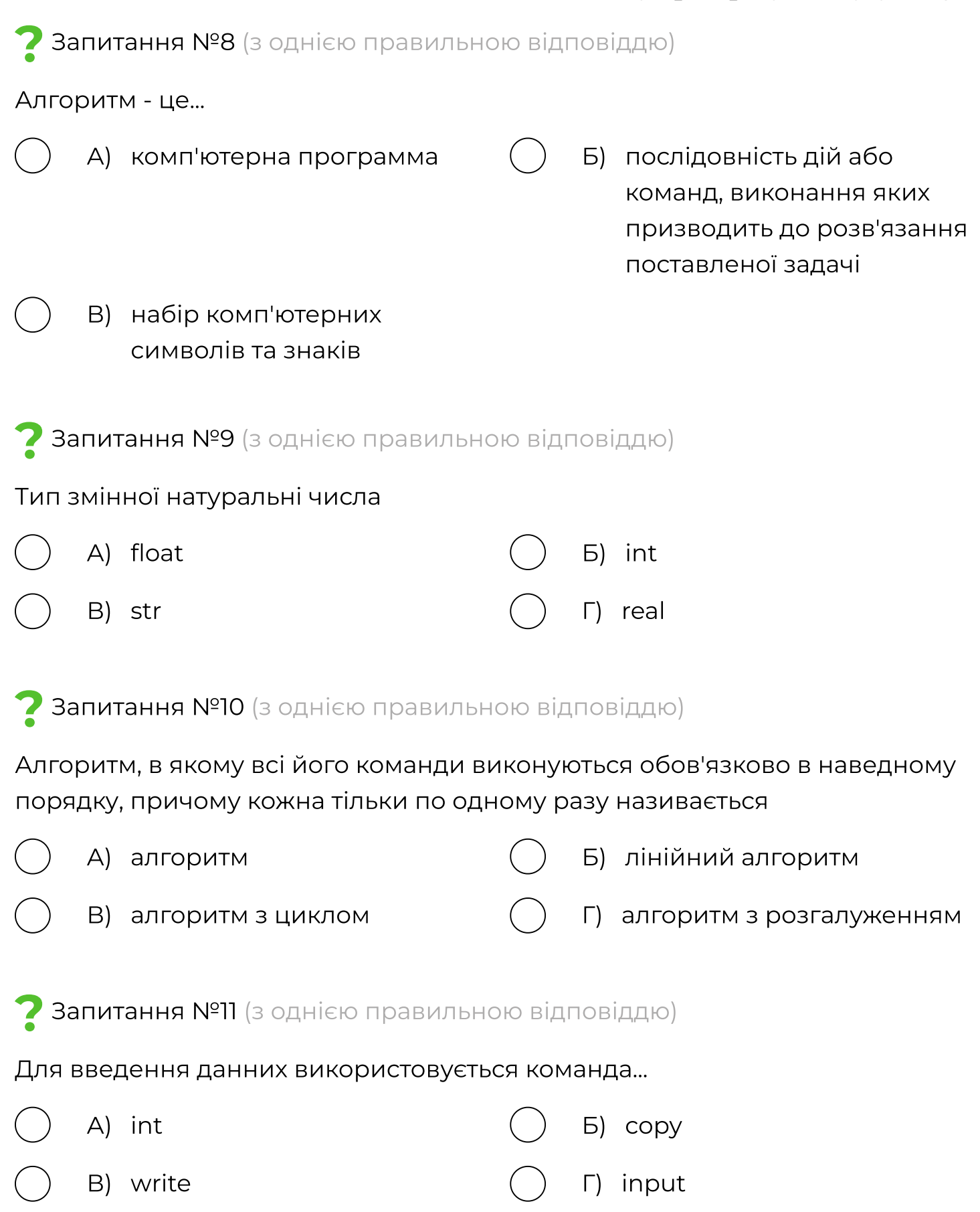

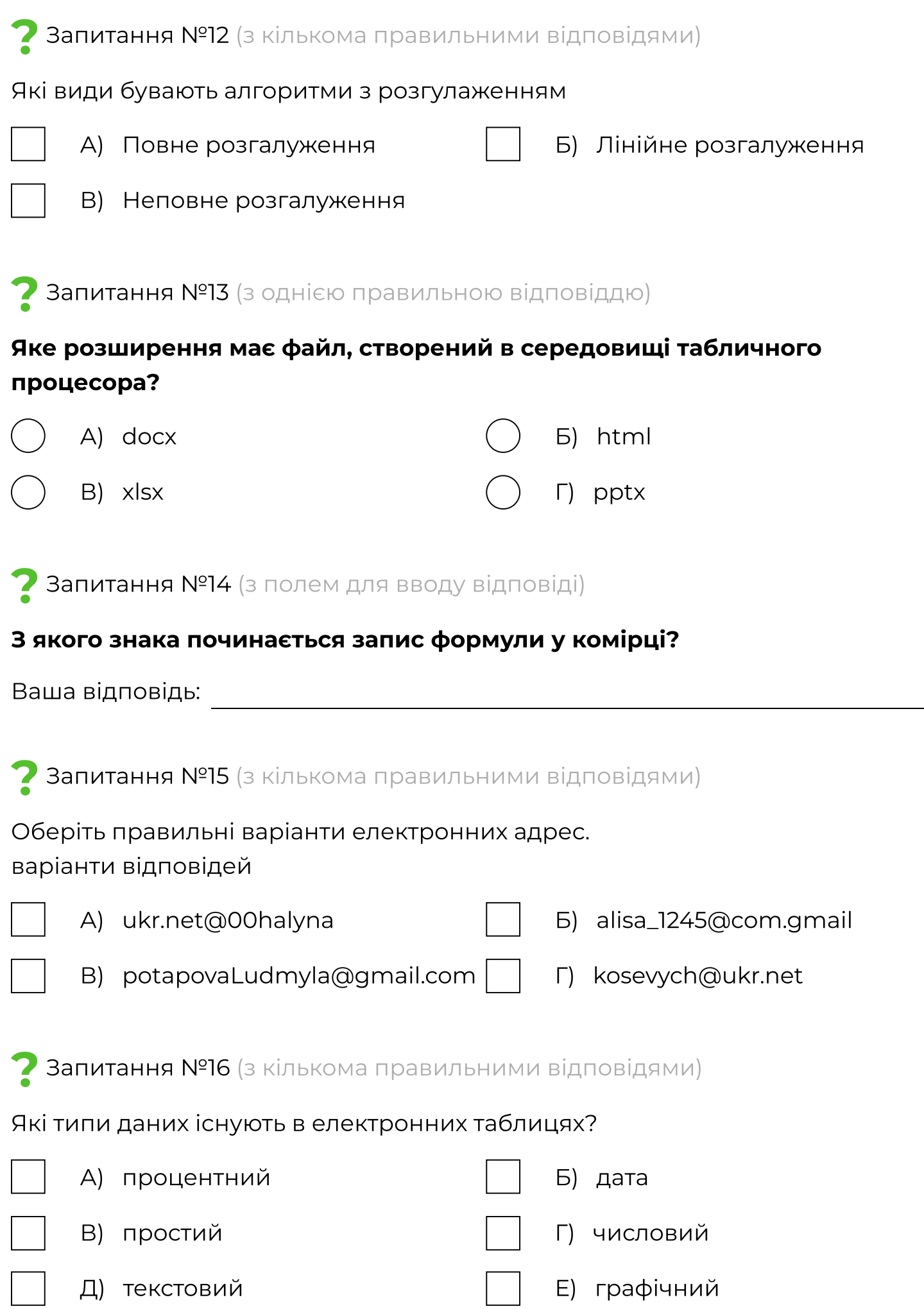

# ? Запитання №17 (з однією правильною відповіддю)

#### Документ, створений в табличному процесорі називають:

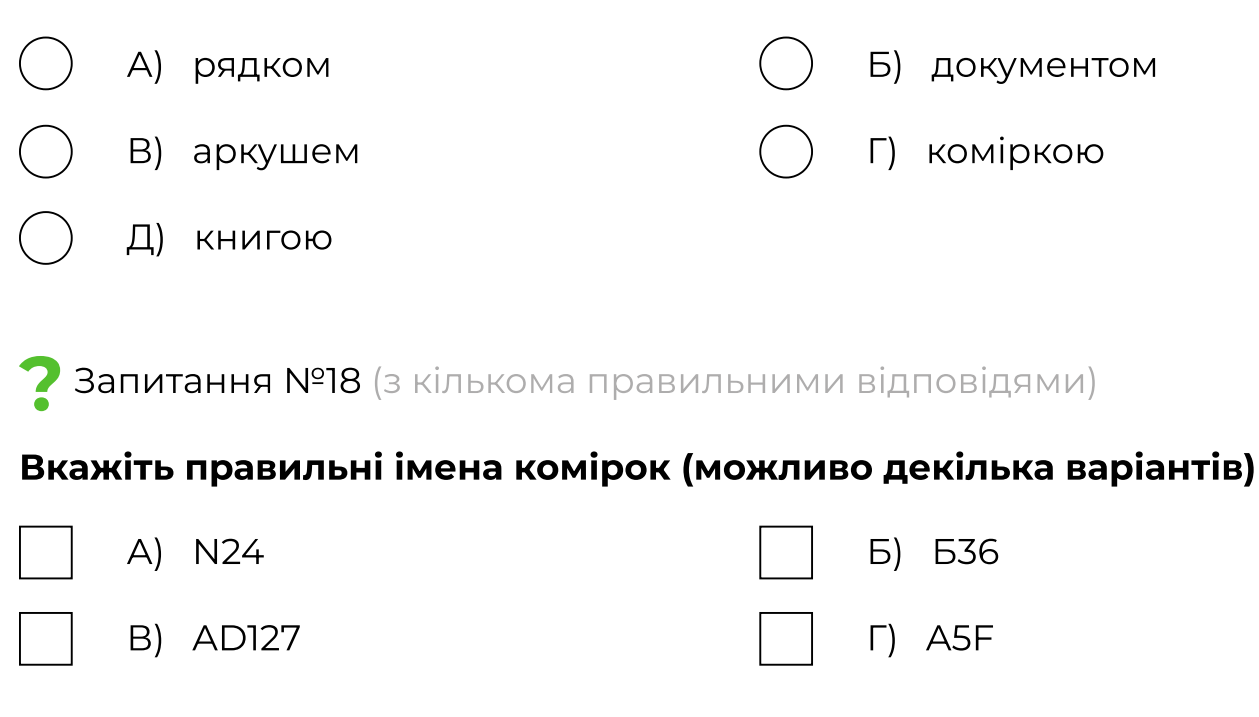

? Запитання №19 (з однією правильною відповіддю)

### Результатом виконання дії =(B4\*C4)+3\*B4 на малюнку буде:

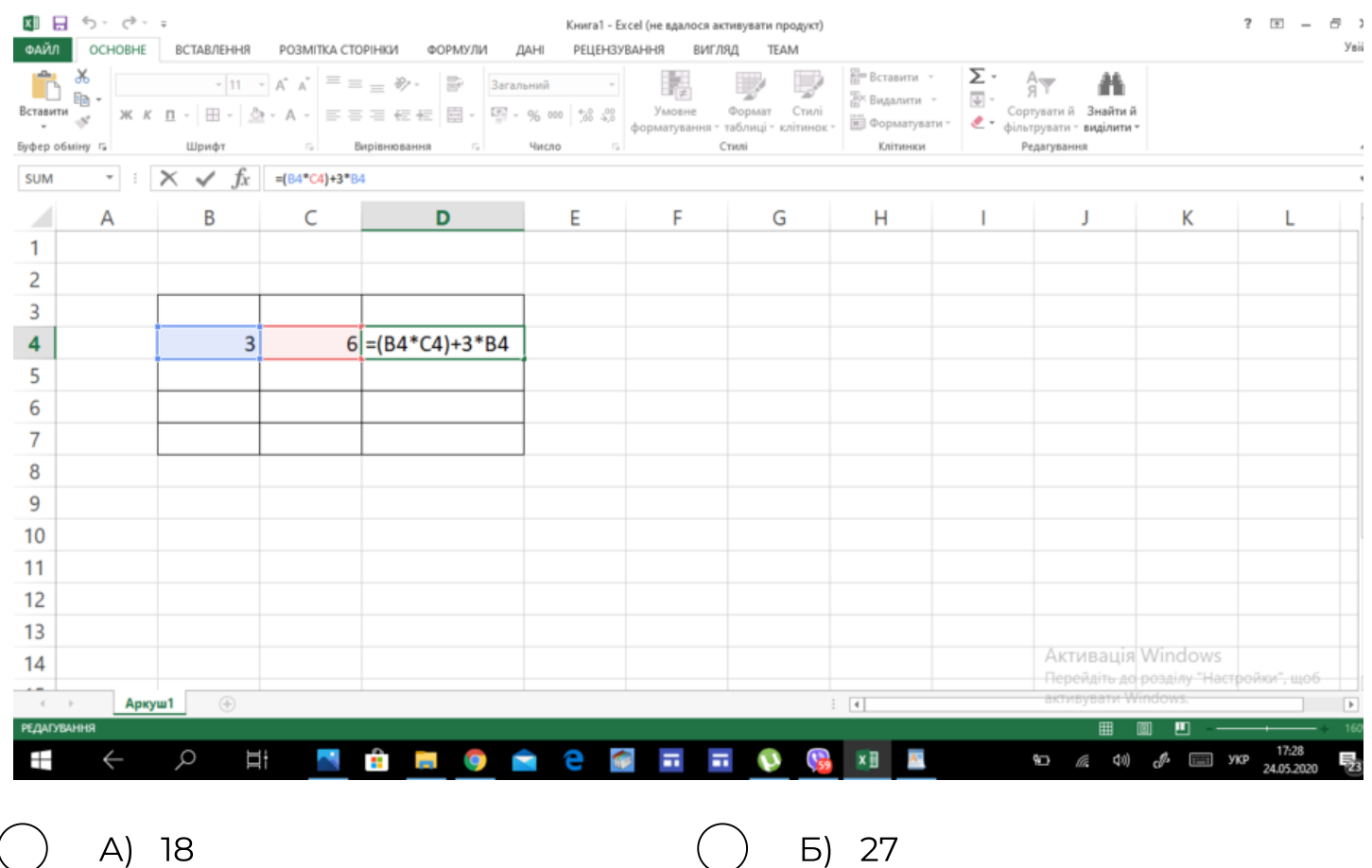

В) 21

Запитання №20 (з однією правильною відповіддю)

Виберіть правильно записану формулу у середовищі табличного процесора Excel

$$
\begin{array}{ccc}\n\bigcirc & A) & =A1:D1 \\
\bigcirc & B) & =A1/D1\n\end{array}
$$
\n
$$
\begin{array}{ccc}\nG & D & =A1\times D1 \\
\bigcirc & T & =A1+D1\end{array}
$$

# Запитання №21 (на встановлення відповідності)

#### Якою цифрою на малюнку позначено:

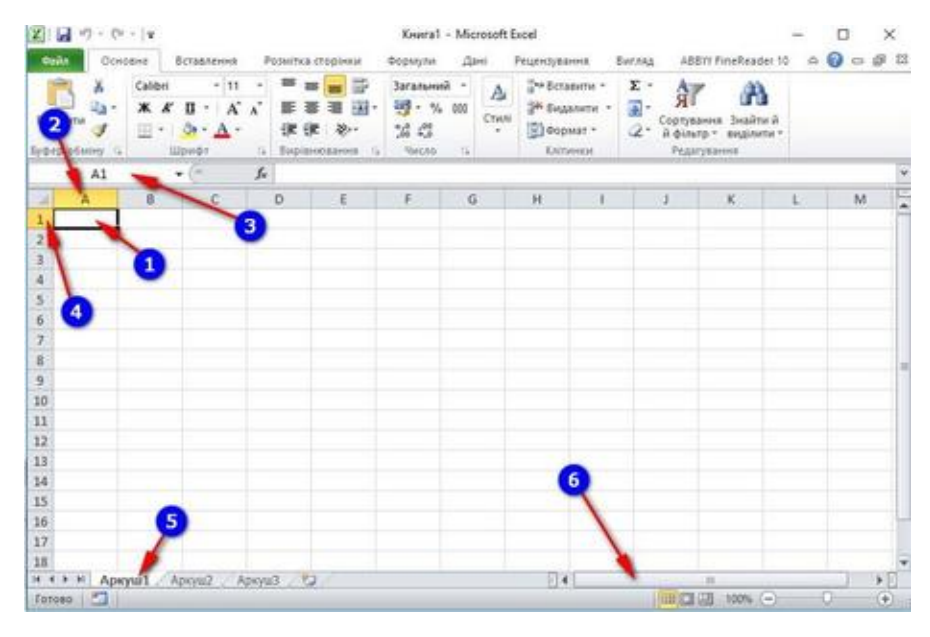

- 1) 1
- 2) 2
- 3) 3
- 
- 4) 4
- 5) 5
- 
- 6) 6
- А) Заголовок рядка
- Б) Виділена клітинка
- В) Заголовок стовпця
- Г) Смуга прокручування
- Д) Поле імені
- Е) Назва аркуша

### Вкажіть відповідність:

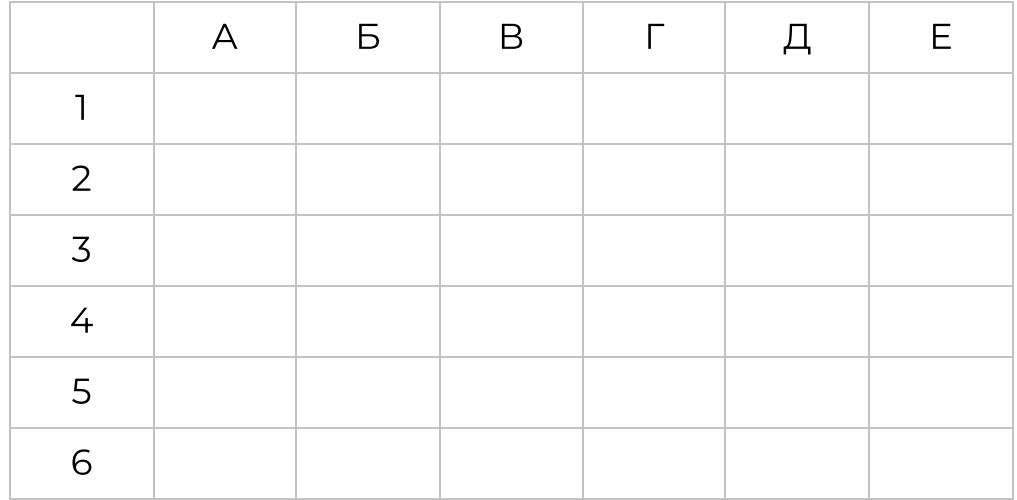

Запитання №22 (з однією правильною відповіддю)

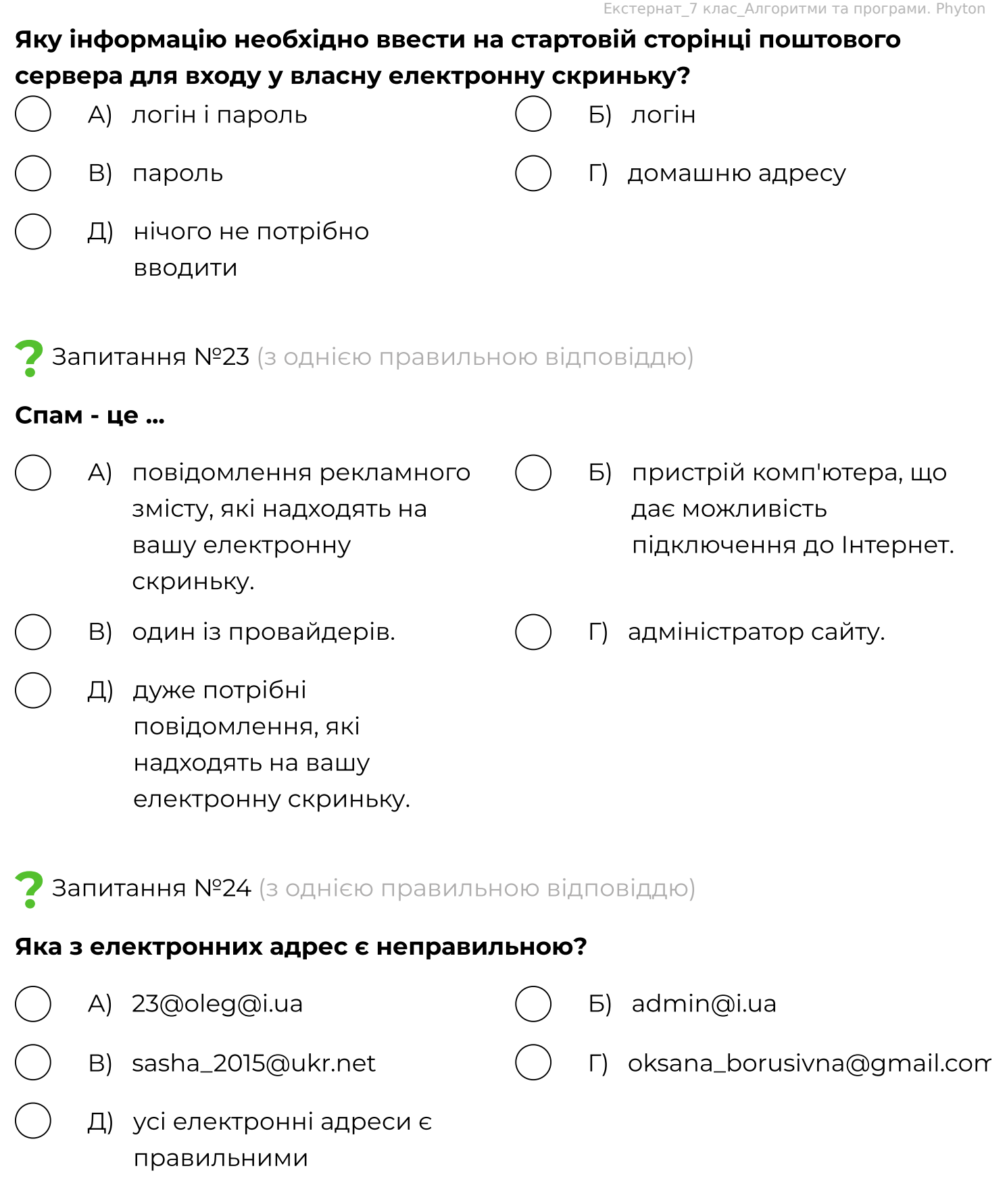